#### **ПРОТОКОЛ № 11439/2023**

# **проведения совместных испытаний программного обеспечения «Почтовый сервер TEGU» версии 1.28.6 и операционной системы специального назначения «Astra Linux Special Edition» РУСБ.10015-01 (очередное обновление 1.7)**

г. Москва 14.06.2023

### 1 Предмет испытаний

1.1 В настоящем протоколе зафиксирован факт проведения в период с 01.05.2023 по 14.06.2023 совместных испытаний программного обеспечения «Почтовый сервер TEGU» версии 1.28.6 (далее – ПО), разработанного ООО "Лаборатория МБК", и операционной системы специального назначения «Astra Linux Special Edition» РУСБ.10015-01 (очередное обновление 1.7) (далее – Astra Linux SE 1.7.0), разработанной ООО «РусБИТех-Астра», включая Astra Linux SE 1.7.0 с установленным оперативным обновлением безопасности БЮЛЛЕТЕНЬ № 2023-0426SE17 (оперативное обновление 1.7.4) (далее – Astra Linux SE 1.7.4).

2 Объект испытаний

2.1 Перечень компонентов, эксплуатировавшихся в ходе проведения данных испытаний, относящихся к ПО, представлен в Таблице 1.

| Описание                                                               | Наименование                                          | M <sub>D</sub> <sub>5</sub>          | Источник                                                                                   |
|------------------------------------------------------------------------|-------------------------------------------------------|--------------------------------------|--------------------------------------------------------------------------------------------|
| Файл программного<br>пакета дистрибутива ПО                            | tegu-ent- $v1.28.6$ -<br>$x86$ <sub>-64</sub> .tar.gz | 36eaf689565831249b539a5<br>66d6bba9f | Ресурс в сети «Интернет»,<br>адрес: «https://project.mbk-<br>lab.ru/documents/280»         |
| Официальное руководство<br>по эксплуатации ПО в<br>электронном формате | «Инструкция по установке<br>почтового сервера Tegu»   |                                      | Ресурс в сети «Интернет»,<br>адрес:<br>«https://mbk-lab.ru/develop<br>ment/documentation/» |

Таблица 1 – Перечень компонентов, относящихся к ПО

3 Ход испытаний

3.1 В ходе проведения настоящих испытаний были выполнены проверки корректности функционирования ПО в средах: Astra Linux SE 1.7.0, Astra Linux SE 1.7.4, – в объеме, указанном в Приложении 1.

3.2 Перечень официальных репозиториев ПО, эксплуатировавшихся в упомянутых средах:

• в среде Astra Linux SE 1.7.0: base;

• в среде Astra Linux SE 1.7.4: base, update.

3.3 Неофициальные репозитории ПО для указанных сред не эксплуатировались.

3.4 С целью проведения указанных проверок при включённом режиме замкнутой программной среды (далее – ЗПС) упомянутых ОС, использовался соответствующий файл открытого ключа, предоставленный стороной разработчика ПО.

3.5 Проверка корректности функционирования ПО в условиях ненулевого уровня конфиденциальности механизма мандатного разграничения доступа (далее – МРД) указанных сред не проводилась по причине отсутствия поддержки ПО соответствующей функциональности ОС. Информация об отсутствии упомянутой поддержки была заявлена стороной разработчика ПО.

4 Результаты испытаний

4.1 ПО корректно функционирует в средах: Astra Linux SE 1.7.0, Astra Linux SE 1.7.4.

5 Вывод

5.1 ПО и операционная система специального назначения «Astra Linux Special Edition» РУСБ.10015-01 (очередное обновление 1.7) совместимы, принимая во внимание информацию, содержащуюся в разделах 3, 4 и Приложении 2.

6 Состав рабочей группы и подписи сторон

6.1 Данный протокол составлен участниками рабочей группы:

Куреннов И. А – системный инженер ООО «ЛАБОРАТОРИЯ МБК»;

Бородин Р. А – технический директор ООО «ЛАБОРАТОРИЯ МБК»;

Кальметов И.В. - генеральный директор ООО «Лаборатория МБК».

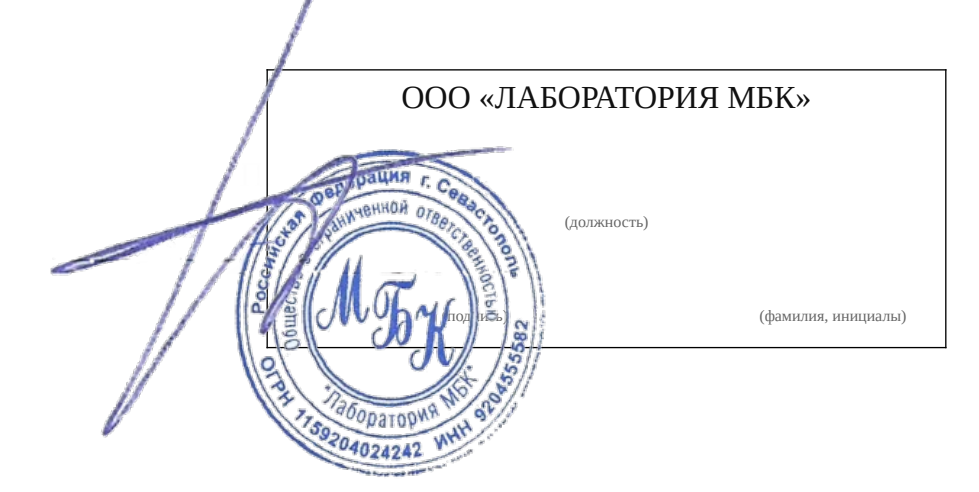

# **Приложение 1 к Протоколу № 11439/2023**

# **Перечень проверок совместимости ПО и Astra Linux SE 1.7.0, Astra Linux SE 1.7.4**

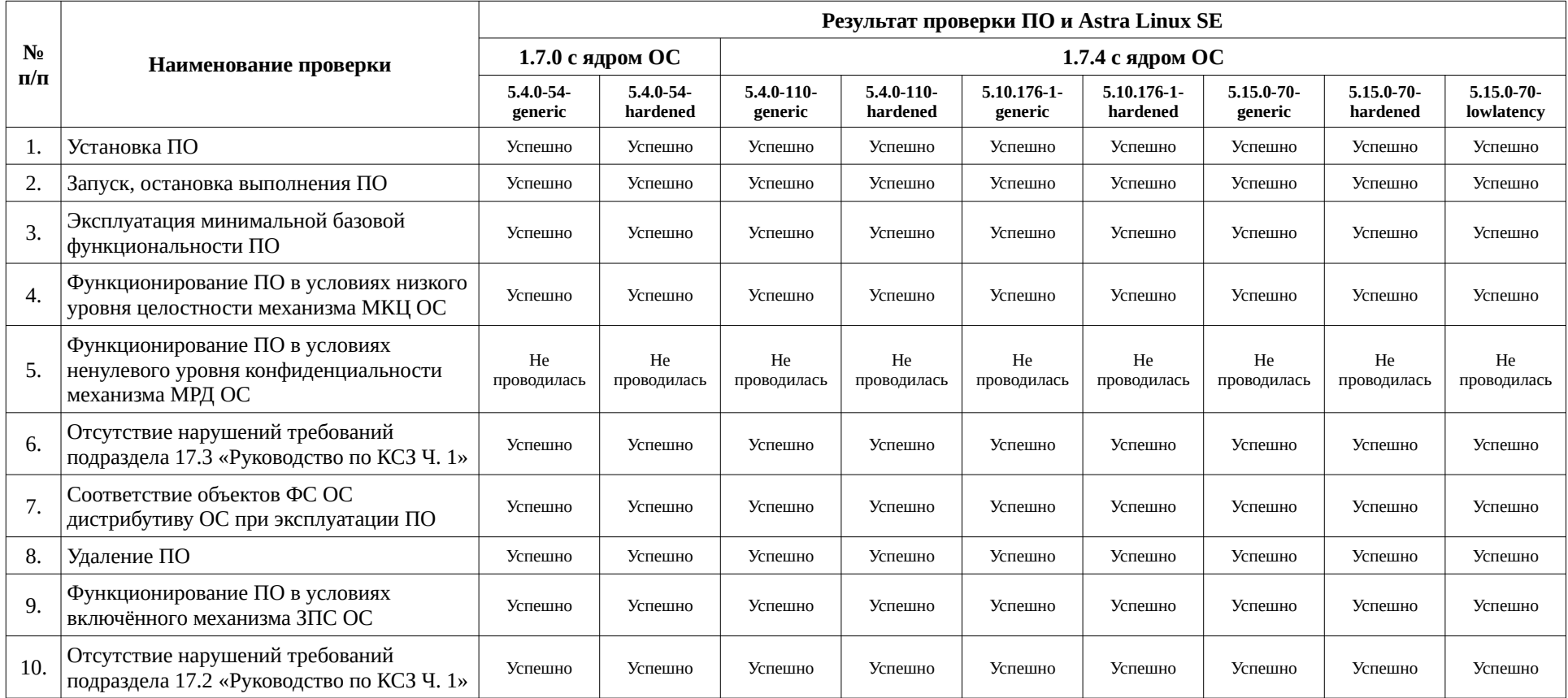

#### **Приложение 2 к Протоколу № 11439/2023**

# **Инструкция по установке и удалению ПО в средах: Astra Linux SE 1.7.0, Astra Linux SE 1.7.4**

1 Установка ПО: 1.1 выполнить системные команды, действия: Перечень системных команд, действий: Скачиваем программу с архивом

Распаковываем архив: \$ tar -xvf tegu-free-v1.28.6-x86\_64.tar.gz

tegu-free-v1.28.6-x86\_64/ tegu-free-v1.28.6-x86\_64/sbin/ tegu-free-v1.28.6-x86\_64/sbin/tegu

Создаем структуру каталогов для сервера:

\$ mkdir /opt/tegu cd /opt/tegu \$ mkdir /opt/tegu/{bin,sbin,data,certs}

Копируем исполняемый файл в рабочий каталог:

\$ cp tegu-free-v1.28.6-x86\_64/sbin/\* /opt/tegu/sbin/ \$ cp tegu-free-v1.28.6-x86\_64/bin/\* /opt/tegu/bin/

Назначаем пользователя и права:

\$ chown -R mail. /opt/tegu/{data,certs} \$ chgrp -R mail /opt/tegu/{bin,sbin} \$ chmod 750 /opt/tegu/{data,certs} \$ chmod -R 750 /opt/tegu/sbin

\$ chmod -R 750 /opt/tegu/bin

Проверяем правильность создания каталогов и файлов, а также их прав:

\$ ls -l /opt/tegu

Должно быть примерно так:

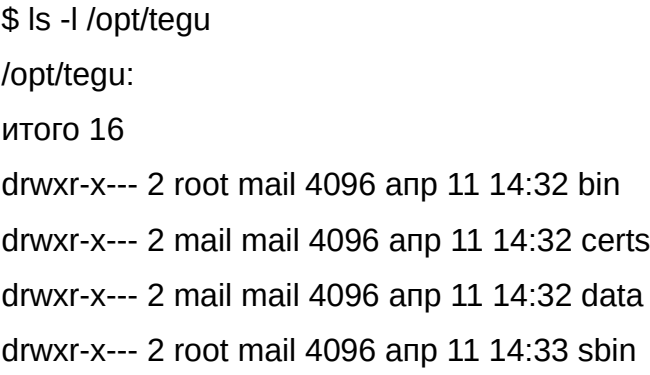

Настраиваем механизм запуска и управления:

\$ nano /etc/systemd/system/tegu.service

Содержимое файла /etc/systemd/system/tegu.service должно быть таким:

[Unit] Description=Tegu. MBK-Lab Mail Server

[Service] ExecStart=/opt/tegu/sbin/tegu User=mail Group=mail UMask=0007 RestartSec=10 Restart=always

[Install]

WantedBy=multi-user.target

Разрешаем запуск сервера от имени непривелегированного пользователя

\$ setcap CAP\_NET\_BIND\_SERVICE=+eip /opt/tegu/sbin/tegu

Необходимо создать конфигурационный файл в /etc/tegu.conf со следующим содержанием:

\$ nano /etc/tegu.conf

[global] dataDir = /opt/tegu/data

[Log]  $debug = true$ 

[WEB] adminPassword = admin http $Port = 8888$ httpsPort = 9999  $ct$ Port = 8899

И сменить права:

chown root.mail /etc/tegu.conf chmod 640 /etc/tegu.conf

Во время первого запуска сервер будет искать свой файл конфигурации в следующем порядке:

 /etc/tegu.conf ~/tegu.conf (например, /var/mail/tegu.conf) Если файл не был найден, то он будет создан по пути ~/tegu.conf

Для подробного логирования работы сервера измените значение параметра

 $debua = true$ 

Значение параметра adminPassword используйте для регистрации в административном веб-интерфейсе (с логином admin). Читайте об этом подробнее в разделе "Настройка"

Разрешаем автозапуск сервера во время загрузки ОС

\$ systemctl enable tegu.service

Эта команда создает символическую ссылку на копию файла сервиса в /etc/systemd/system/tegu.service в точке на диске, где systemd ищет файлы для автозапуска, а также обновляет конфигурацию systemd. Помните, что вы должны обновлять конфигурацию systemd всякий раз, когда меняете конфигурацию в файле /etc/systemd/system/tegu.service. Обновление выполняется командой sudo systemctl reload tegu.service

Запускаем сервер (вручную)

\$ systemctl start tegu.service

Контролируем запуск сервиса (статус сервиса):

\$ systemctl status tegu.service

Правильно работающий сервер возвращает примерно такое:

● tegu.service - Tegu. MBK-Lab Mail Server Loaded: loaded (/etc/systemd/system/tegu.service; enabled; vendor preset: enabled) Active: active (running) since Mon 2022-04-11 13:58:09 MSK; 50min ago

 Main PID: 88519 (tegu) Tasks: 9 (limit: 9357) Memory: 3.3M CGroup: /system.slice/tegu.service └─88519 /opt/tegu/sbin/tegu

апр 11 13:58:09 systemd[1]: Started Tegu. MBK-Lab Mail Server.

Контролируем с помощью лога:

journalctl -f -u tegu -n 100

2 Удаление ПО: 2.1 выполнить системные команды, действия: Перечень системных команд, действий

Останавливаем почтовый сервер:

systemctl stop tegu.service

Удалаяем папку с почтовым сервером:

rm -r /opt/tegu

Удаляем файлы настроек:

rm /etc/systemd/system/tegu.service rm /etc/tegu.conf

## **Приложение 3 к Протоколу № 11439/2023**

### **Перечень используемых сокращений**

«Руководство по КСЗ Ч. 1» – документ «Операционная система специального назначения «Astra Linux Special Edition». Руководство по КСЗ. Часть 1» РУСБ.10015-01 97 01-1;

Astra Linux SE 1.7.0 – операционная система специального назначения «Astra Linux Special Edition» РУСБ.10015-01 (очередное обновление 1.7);

Astra Linux SE 1.7.4 – операционная система специального назначения «Astra Linux Special Edition» РУСБ.10015-01 (очередное обновление 1.7) с установленным оперативным обновлением безопасности БЮЛЛЕТЕНЬ № 2023-0426SE17 (оперативное обновление 1.7.4);

ЗПС – замкнутая программная среда;

КСЗ – комплекс средств защиты;

МКЦ – мандатный контроль целостности;

МРД – мандатное управление доступом;

ОС – операционная система;

ПО – программное обеспечение «Почтовый сервер TEGU» версии 1.28.6.